#### **Compute with numbers**

- Variables: name that holds a value that has the ability to change
  - o ex. Score of a game, amount of money for something, a username or password
- Multiplication = \*
- Division = /

## **Compute with words**

- String; sequences of characters that MUST be in between parentheses
  - o ex. basic = "Ma"
- + puts the two words together without a space
  - o ex. basic3 = basic + basic + basic
  - print(basic3)
- \* repeates strings
  - o ex. next = "Mow"
  - o next3 = next \* 3
  - What was printed: "MowMowMow"
- Dot notation cheat sheet
  - example variable: sentence = "THIS IS A TEST"
  - sentence.lower()
    - This makes the variable (sentance) completely lowercase
  - sentence.capitalize()
    - This makes the first letter of the string uppercase

#### Compute with turtles

- Turtles: basically a pen that the coder can control using certain commands
- Steps to setting up turtle
  - 1. from turtle import \* # use the turtle library
  - 2. space = Screen() # create a turtle space
  - 3. alex = Turtle() # create a turtle named alex (or whatever you want)
  - 4. Move alex by using commands like alex.forward(enter however far you want your turtle to go). You can use other words like backward, left, and right as well.

### Compute with images

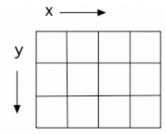

- Pictures on computers are made of pixels
- They are laid out on a grid
  - o from left to right is the x dimension
  - o from top to bottom is the y dimension
- All pixels have a certain amount of red, blue, and green to create their exact color.
  - o can be in range between 0 to 255
  - pixel colors are made of light not paint so

creating colors is a little different

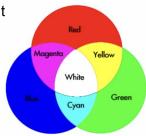

# Copy and Pasted code for removing the red with my edits in the comments

from PIL import Image #allows you to work with images from library

```
# Create an image from a file
img = Image.open('arch.jpg')

# Get the photo dimensions
width = img.size[0]
height = img.size[1]

# this creates a loop that selects the entire photo
pixels = img.load() #a variable you can use to read and write the color of an individual
pixel.
for col in range(width):
    for row in range(height):
        r, g, b = pixels[col, row] # Read pixel color
        pixels[col, row] = (0, g, b) # the 0 is the red saturation

# Show the changed image
img.show()
```